## Fichier:Faire une recherche invers e par image sur Google panneau enregistrement image.jpg

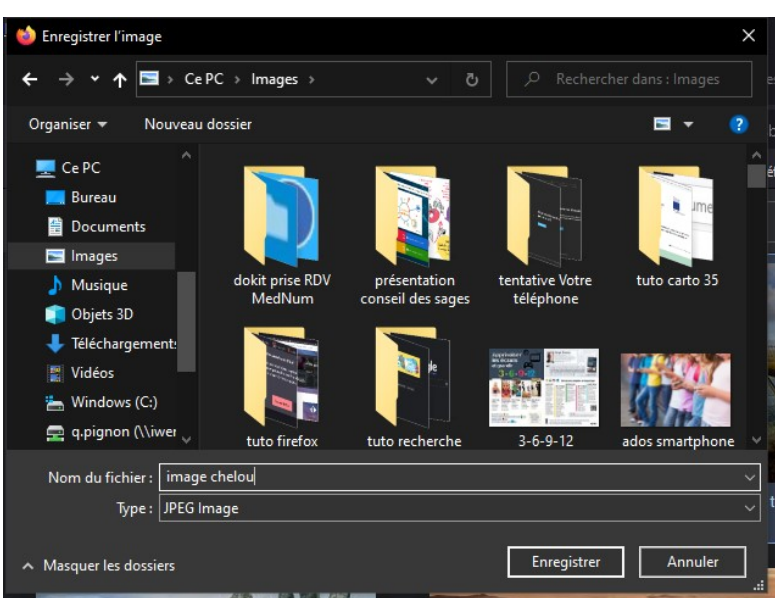

Pas de plus haute résolution disponible.

[Faire\\_une\\_recherche\\_invers\\_e\\_par\\_image\\_sur\\_Google\\_panneau\\_enregistrement\\_image.jpg](https://rennesmetropole.dokit.app/images/b/b1/Faire_une_recherche_invers_e_par_image_sur_Google_panneau_enregistrement_image.jpg) (636 × 479 pixels, taille du fichier : 74 Kio, type MIME : image/jpeg) Faire\_une\_recherche\_invers\_e\_par\_image\_sur\_Google\_panneau\_enregistrement\_image

## Historique du fichier

Cliquer sur une date et heure pour voir le fichier tel qu'il était à ce moment-là.

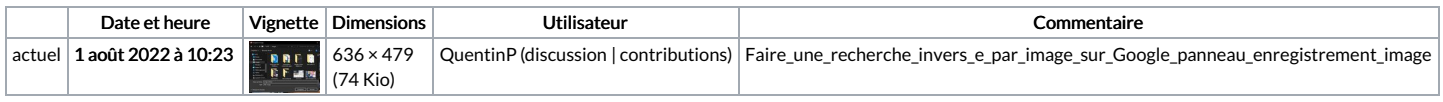

Vous ne pouvez pas remplacer ce fichier.

## Utilisation du fichier

La page suivante utilise ce fichier :

Faire une [recherche](https://rennesmetropole.dokit.app/wiki/Faire_une_recherche_invers%25C3%25A9e_par_image_sur_Google) inversée par image sur Google